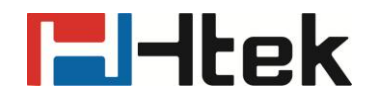

## **HTEK IP Phones Configuration Guide for User Access Level of Web or LCD interface**

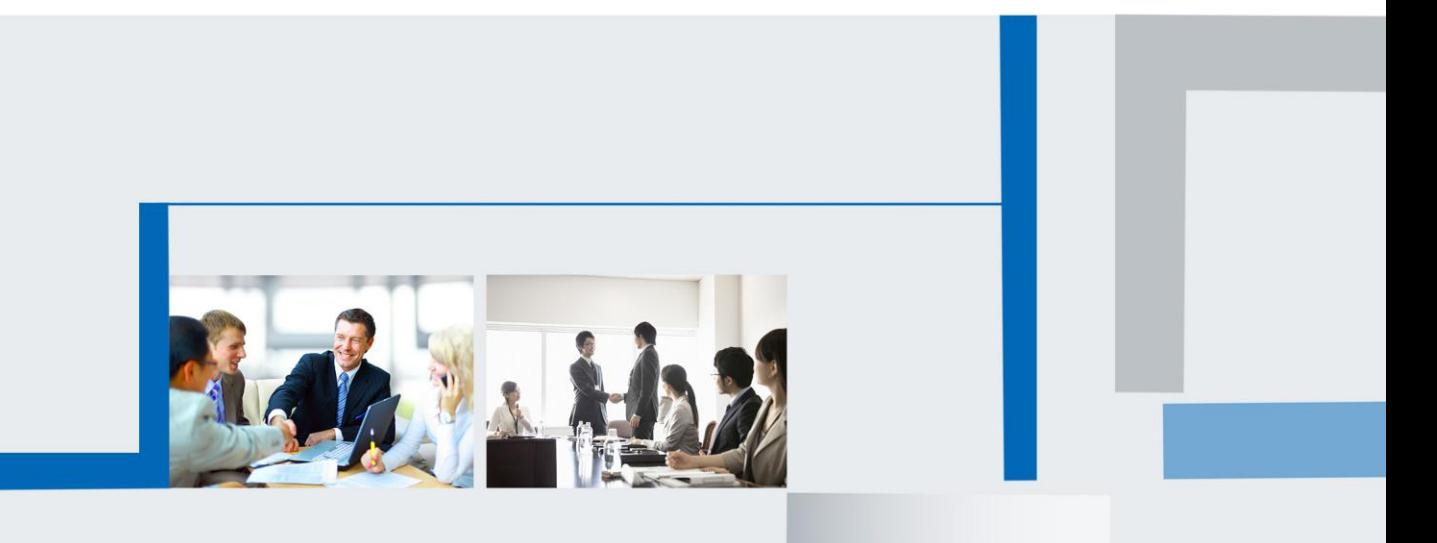

**Version 2.0.4.4.24 Feb. 2018**

# <u>Filtek eta arranea (h. 1888).</u>

#### **Table of Contents**

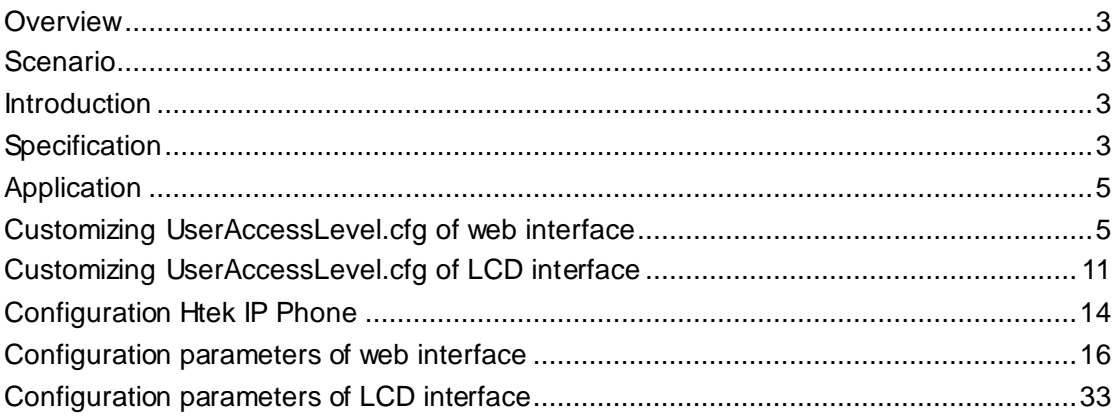

# **H**Htek

#### <span id="page-2-0"></span>**Overview**

User access level feature is used to achieve different access levels for different authorized users. It is useful for protecting the IP phone from unauthorized configuration, and popularly used for the Hosted PBX solution. The following describes how to customize the access permission for configurations on the web interface and LCD interface.

#### <span id="page-2-1"></span>**Scenario**

For a Hosted PBX solution, IP phones are provided to customers for free but required a minimum consumption monthly. All PBX services associated features on the deployed IP phones are preconfigured to avoid customers from using other Hosted PBX's service, and the Hosted PBX system administrator can restrict the user access permission using user access level feature. For example, the Hosted PBX system administrator restricts the write permission of the account associated configurations. This means customers can only read these configurations on both web interface and LCD interface.

#### <span id="page-2-2"></span>**Introduction**

Htek IP Phones support access levels of admin, var and user. The following describes the detailed information of each access level:

- Admin: The administrator access level. With this access level, all configurations on both web interface and LCD interface can be read and written. The authentication identity for this access level is admin. And the default password is admin.
- Var: The value-added reseller access level. Generally, with this access level, most configurations on the web user interface and phone user interface can be read and written. The authentication identity for this access level is var. And the default password is 1234.
- User: The end user access level. Generally, only a few configurations are allowed to be written and read for access user. The authentication identity for this access level is user. And the default password is 1234.

#### <span id="page-2-3"></span>**Specification**

Access permissions of all configuration items available on Htek IP Phones' web interface can be defined in a fixed UserAccessLevel.cfg file. Each configuration item in the file is formatted as:

### **Fi**-Itek

ItemName =  $X_1X_2$ 

The valid values of  $X_1$ ,  $X_2$  include 0, 1, 2 and 3.

 $X_1$  is used for specifying the access level. The access levels:  $2 =$  admin,  $1 =$  var,  $0 =$  $user, 3 = none.$ 

 $X<sub>2</sub>$  is used for defining the access permission. 2 means the configuration item is read-only for  $X_1$  and higher access levels. 1 means the configuration item is read-only for  $X_1$  access level, and writable for higher access levels. 0 means the configuration item is writable for  $X_1$  and higher access levels. 3 means the configuration item is read-only for  $X_1$  and higher access levels. If  $X_2$  does not exist, the configuration item is visible for  $X_1$  and higher access levels.

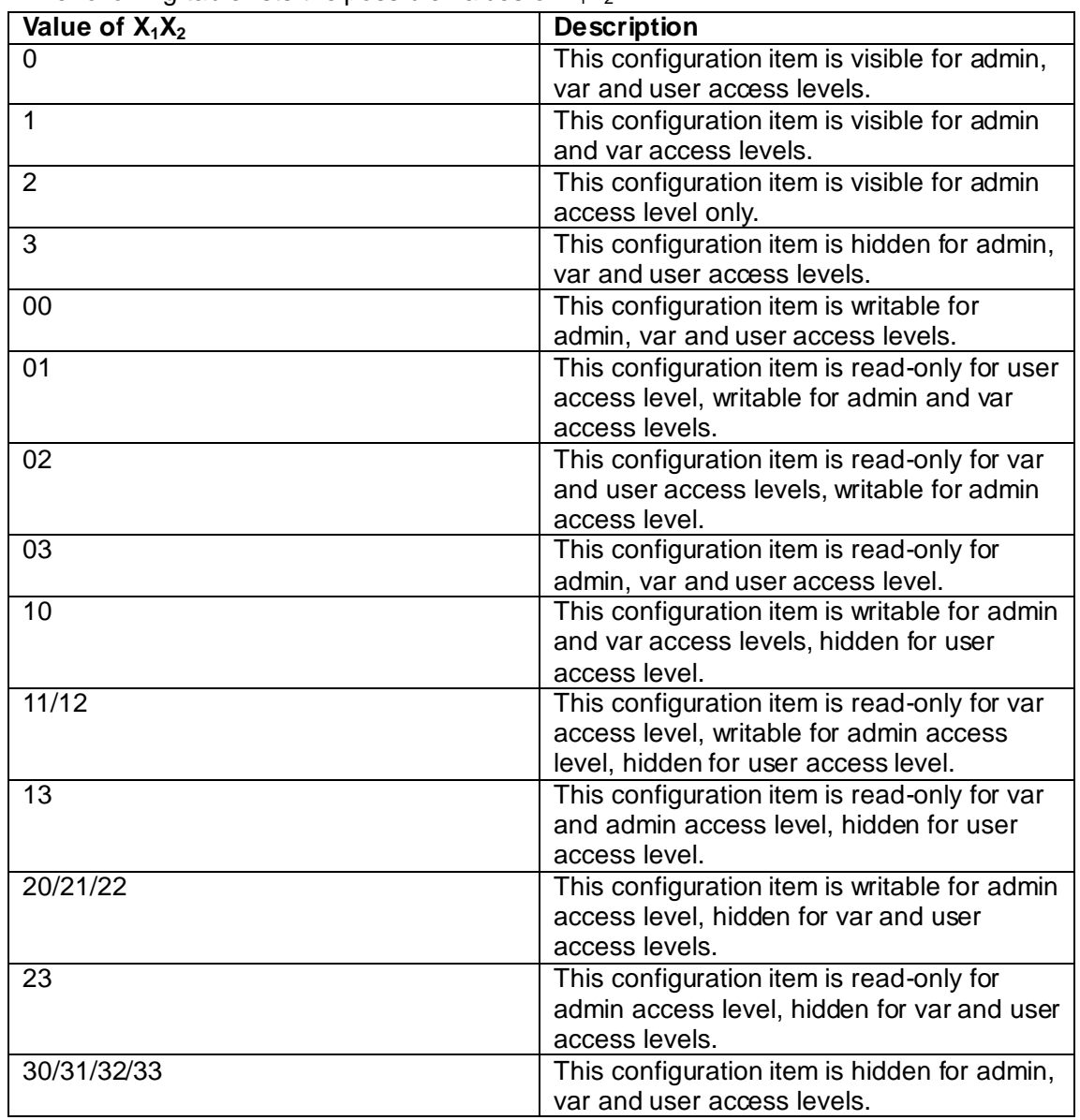

The following table lists the possible values of  $X_1X_2$ :

### <span id="page-4-0"></span>**Application**

This section will introduce procedures to configure access permission of the web interface in detail. The flow chart of configuring user access level is shown as below:

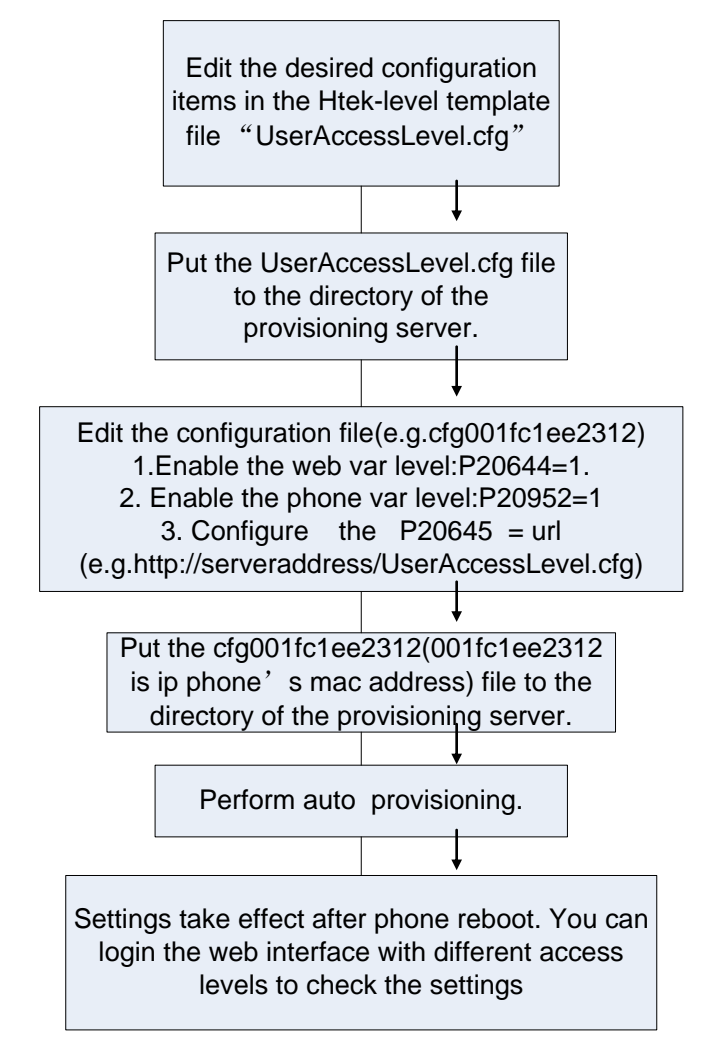

# <span id="page-4-1"></span>**Customizing UserAccessLevel.cfg of web interface**

You can contact us for the template file **Note:**

We recommend you only edit the desired configuration items in the supplied "UserAccessLevel.cfg" file, and keep other configuration items constant.

UserAccessLevel.cfg downloaded via auto provisioning will override that in the phone flash. Access level of any configuration item missed (including configuration value left blank) in the downloaded UserAccessLevel.cfg file will be changed to user by default.

### **Fi**-Itek

The following shows configuration segments for the web interface in the

UserAccessLevel.cfg file for reference:

Sample 1: Configuration items in the UserAccessLevel.cfg for navigation bar settings of the Setting->Feature page:

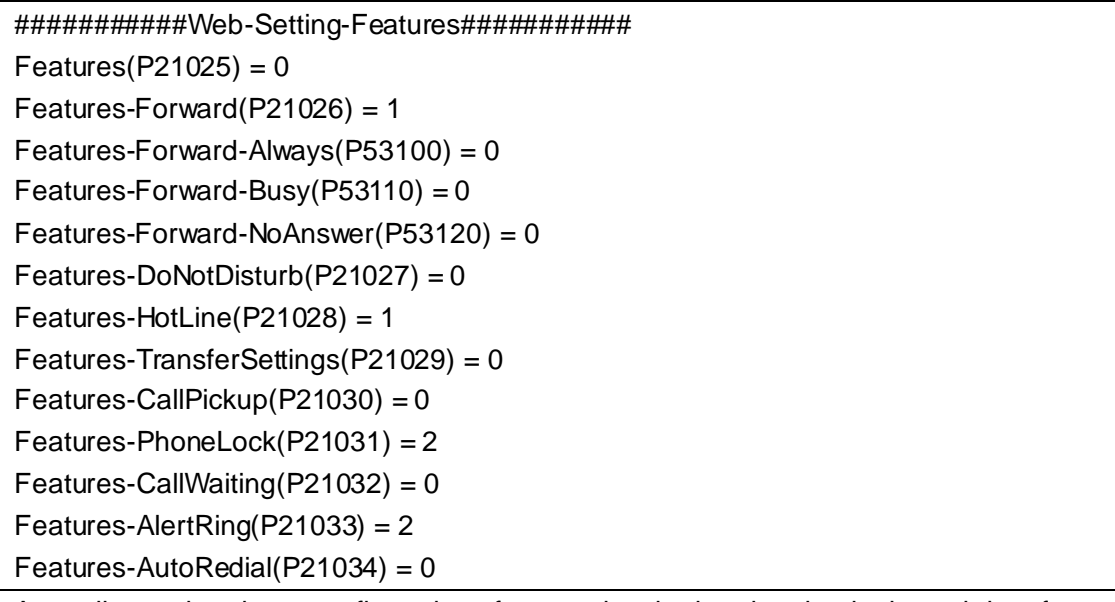

According to the above configuration of access level, when logging in the web interface with user, the web interface displays as below:

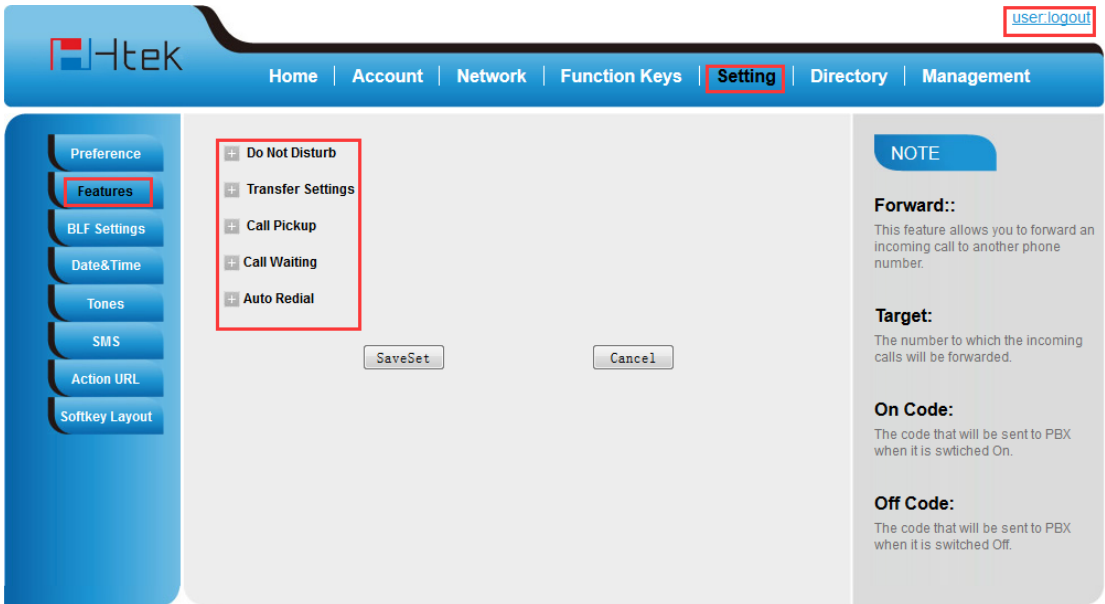

According to the above configuration of access level, when logging in the web interface with var, the web interface displays as below:

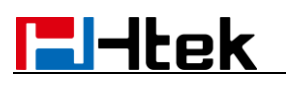

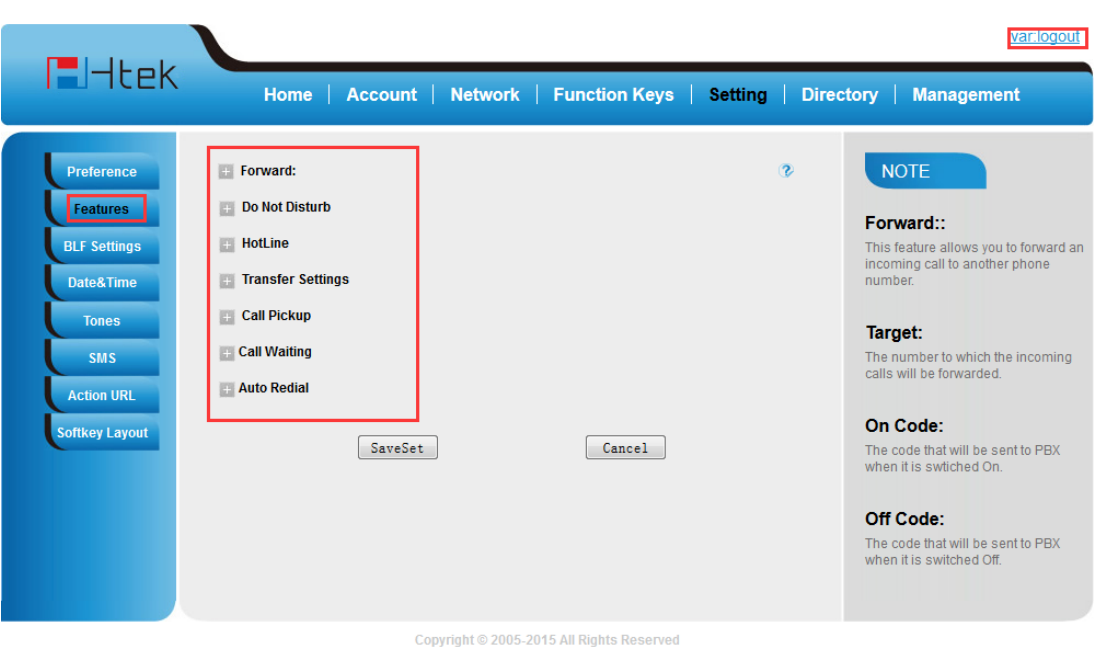

According to the above configuration of access level, when logging in the web interface with admin, the web interface displays as below:

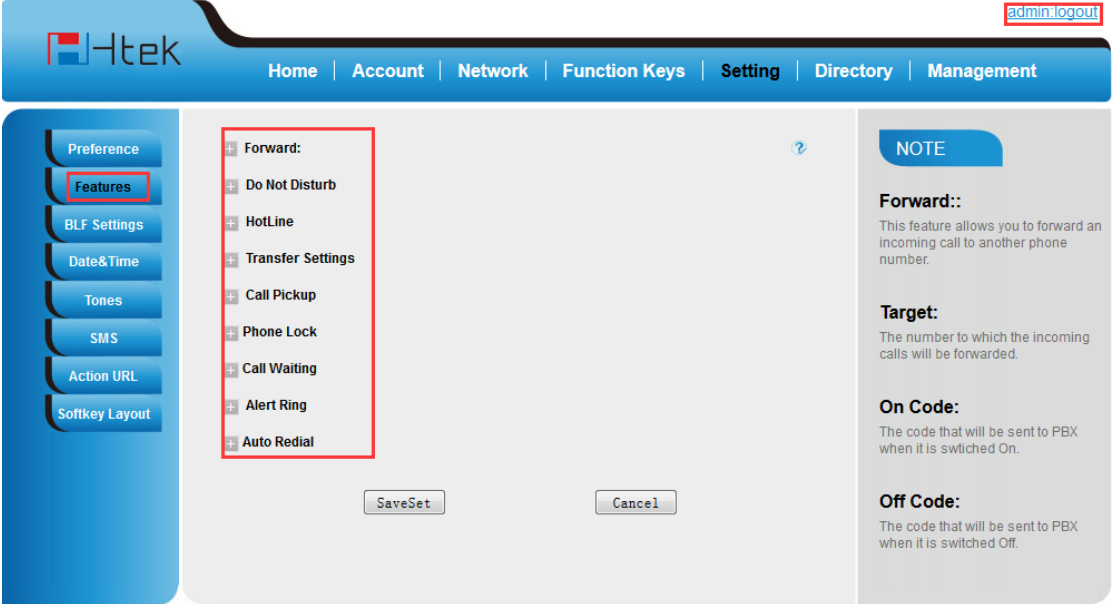

Sample2: Configuration items in the UserAccessLevel.cfg for the Register settings of Account page:

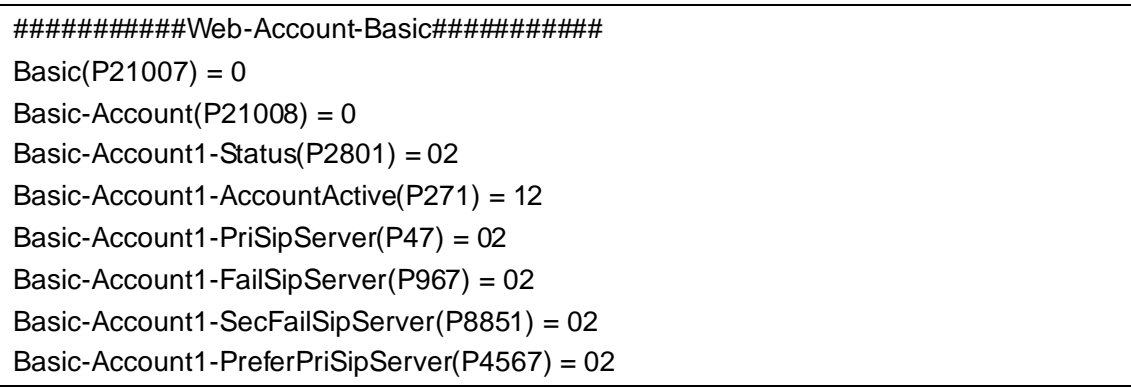

### **Fi**-tek

Basic-Account1-OutboundProxy(P48)= 02 Basic-Account1-BackupOutboundProxy(P20047) = 02 Basic-Account1-SipTransport(P130) = 02 Basic-Account1-NATTraversal(P52) = 02 Basic-Account1-Label(P20000) = 00 Basic-Account1-SipUserID(P35) = 01 Basic-Account1-AuthenticateID(P36) = 01 Basic-Account1-AuthenticatePassword(P34) = 01 Basic-Account1-Name(P3) = 01 Basic-Account1-DNSMode(P103) = 0 Basic-Account1-UserIDIsPhoneNumber(P63) = 0 Basic-Account1-SipRegistration( $P31$ ) = 0 Basic-Account1-UnregisterOnReboot(P81) = 0 Basic-Account1-RegisterExpiration(P32) = 0 Basic-Account1-OutgoingCallWithoutReg(P109) = 0 Basic-Account1-LocalSipPort(P40) = 0 Basic-Account1-UseRandomPort(P78) = 0 Basic-Account1-VoiceMailUserID(P33) = 02 Basic-Account1-RPort(P136) = 11 Basic-Account1-RFC2543Hold(P1100) = 11 Basic-Account1-ConnectMode(P8775) = 11

According to the above configuration of access level, when logging in the web interface with user, the web interface displays as below:

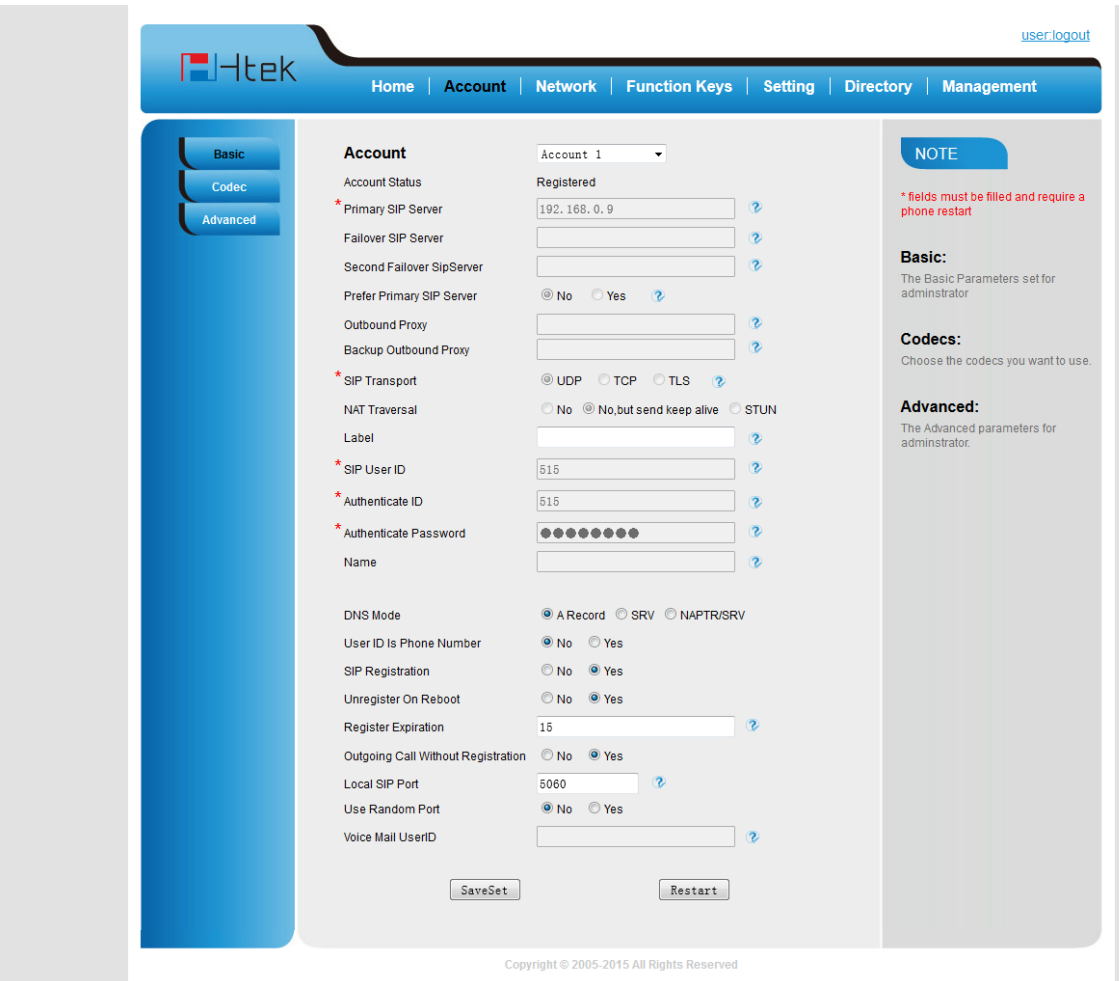

According to the above configuration of access level, when logging in the web interface with var, the web interface displays as below:

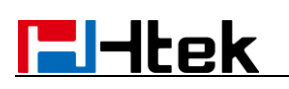

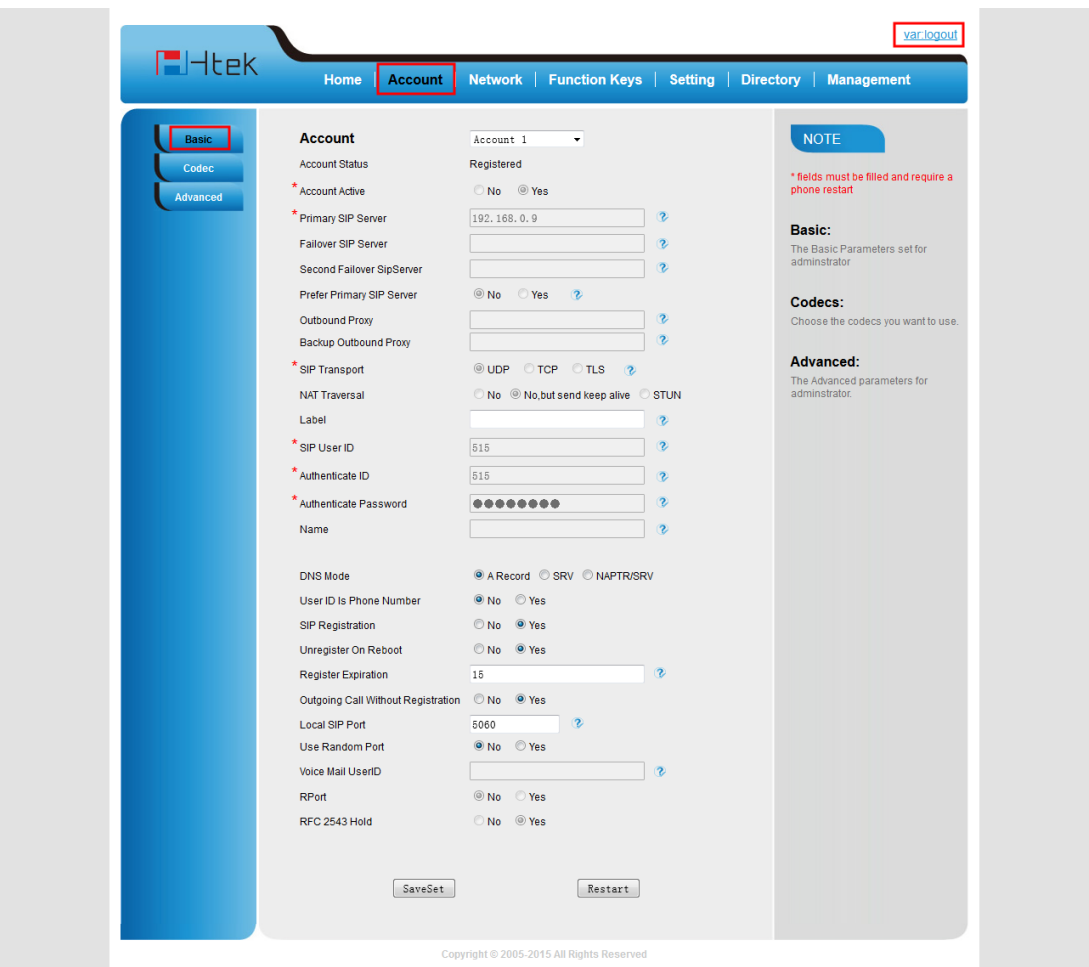

According to the above configuration of access level, when logging in the web interface with admin, the web interface displays as below:

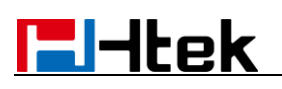

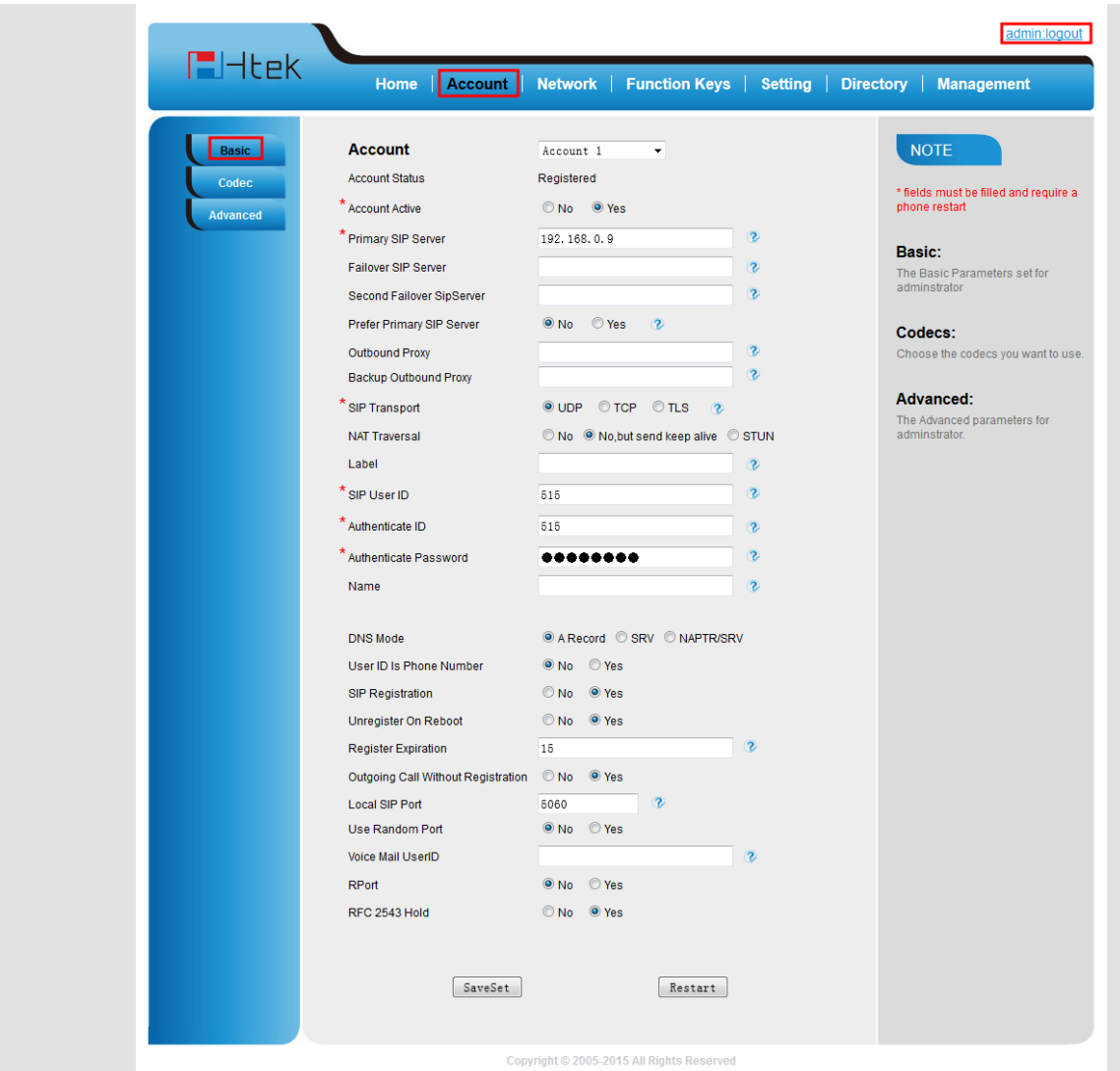

For more information on parameters of the UserAccessLevel.cfg file, refer to: Configuration Parameters.

## <span id="page-10-0"></span>**Customizing UserAccessLevel.cfg of LCD interface**

The following shows configuration segments for the LCD interface in the UserAccessLevel.cfg file for reference:

Access permissions of all configuration items available on Htek IP Phones' LCD interface can be defined in a fixed UserAccessLevel.cfg file. Each configuration item in the file is formatted as:

```
ItemName = X_1
```
The valid values of  $X_1$  include 0, 1, 2 and 3.

 $X_1$  is used for specifying the access level. The access levels:  $2 =$  admin,  $1 =$  var,  $0 =$ 

 $user, 3 = none.$ 

The following table lists the possible values of  $X_1$ :

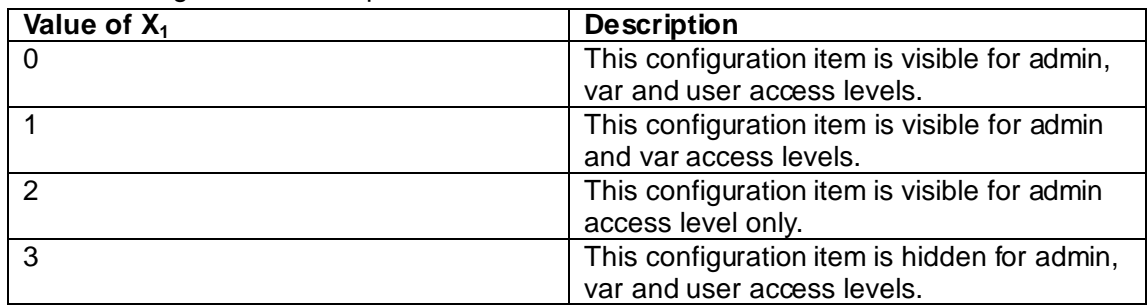

#### **Note:**

- 1. About LCD interface's configuration, Only have write and hidden features.
- 2. When you press the Menu button on phone's idle interface, you need to select the access level.
- 3. If you want to change the access level, you can enter menu->Display->User mode and select the access level.

Example 1: Configuration items in the UserAccessLevel.cfg for call forward menu and its submenu settings:

[Lcd-Menu-Features]

Features-CallForward(P21124) = 0

###########Menu-Features-CallForward###########

Features-CallForward-AlwaysForward(P21131) = 1

Features-CallForward-BusyForward(P21132) = 1

Features-CallForward-NoAnswerForward(P21133) = 2

According to the above configuration of access level, when logging in to the LCD interface with user, the access permission is displayed as below:

Always forward/ Busy forward/No answer forward is hidden for user:

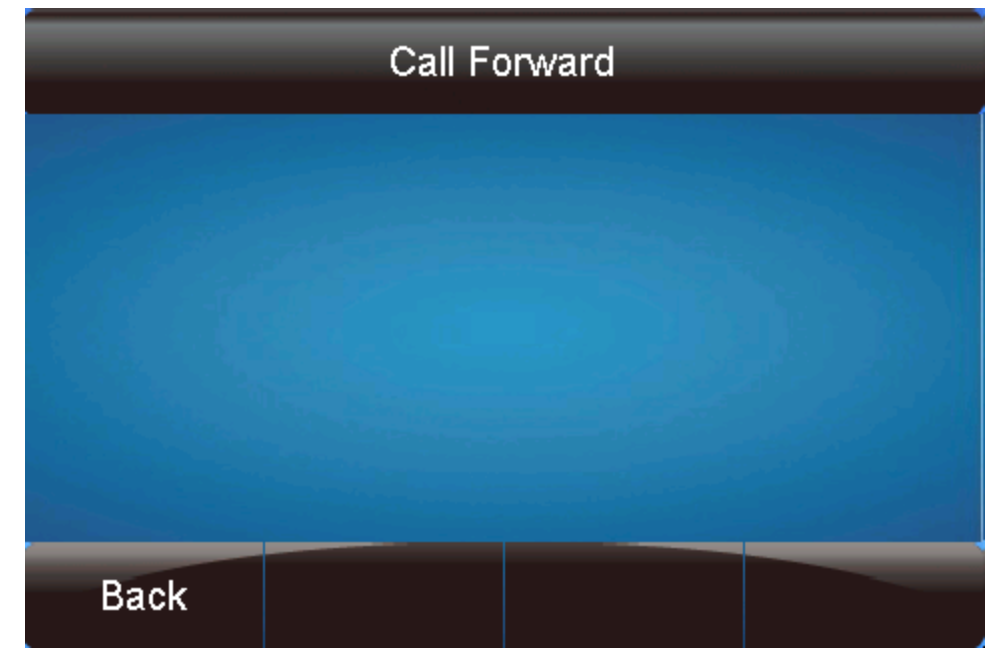

When logging in to the LCD interface with var, the access permission is displayed as

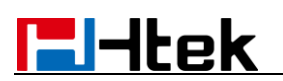

#### below:

Always forward/ Busy forward submenu is writable for var:

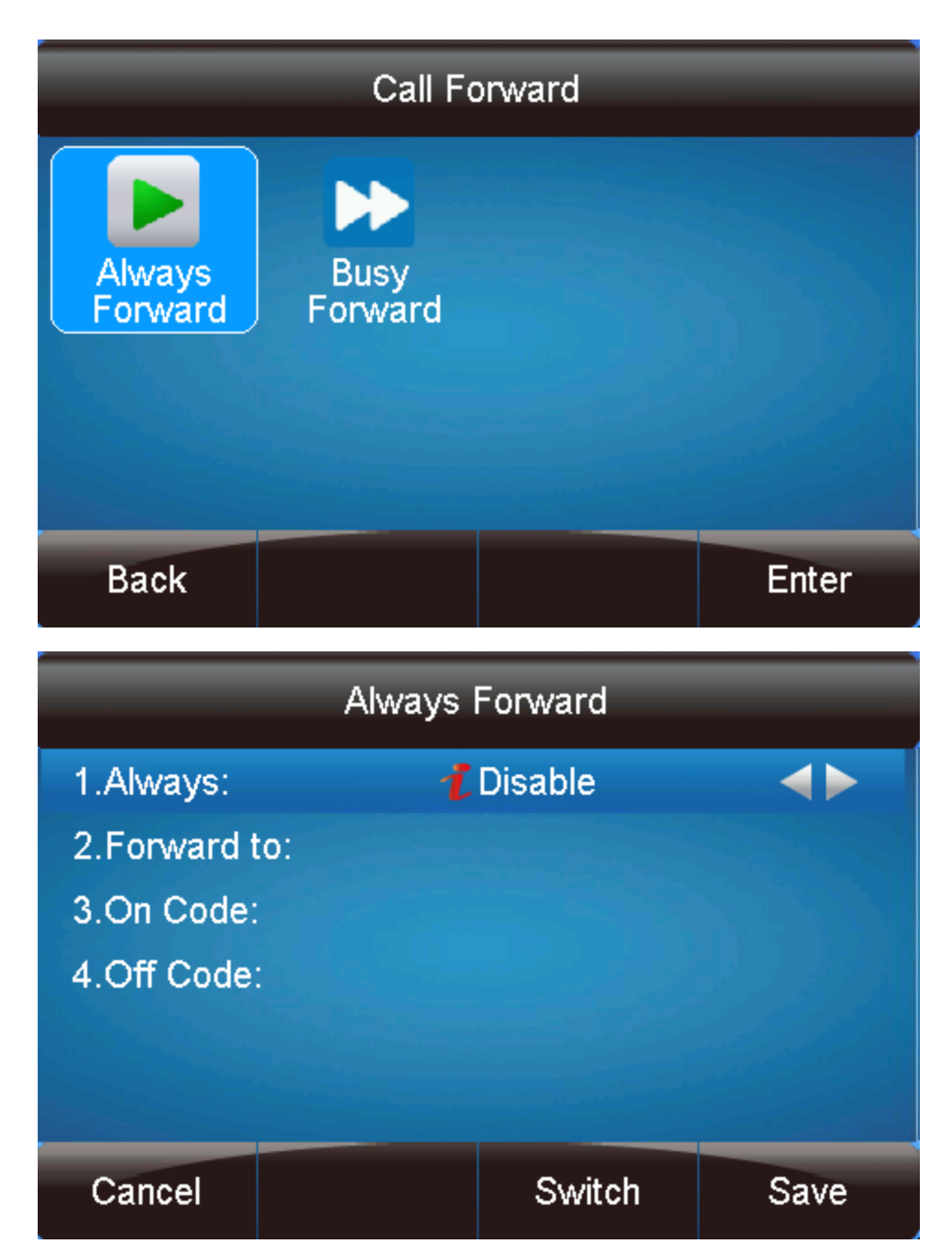

When logging in to the LCD interface with admin, the access permission is displayed as below:

Always forward/ Busy forward/No answer forward submenu is writable for admin:

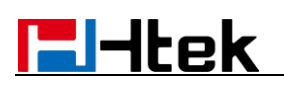

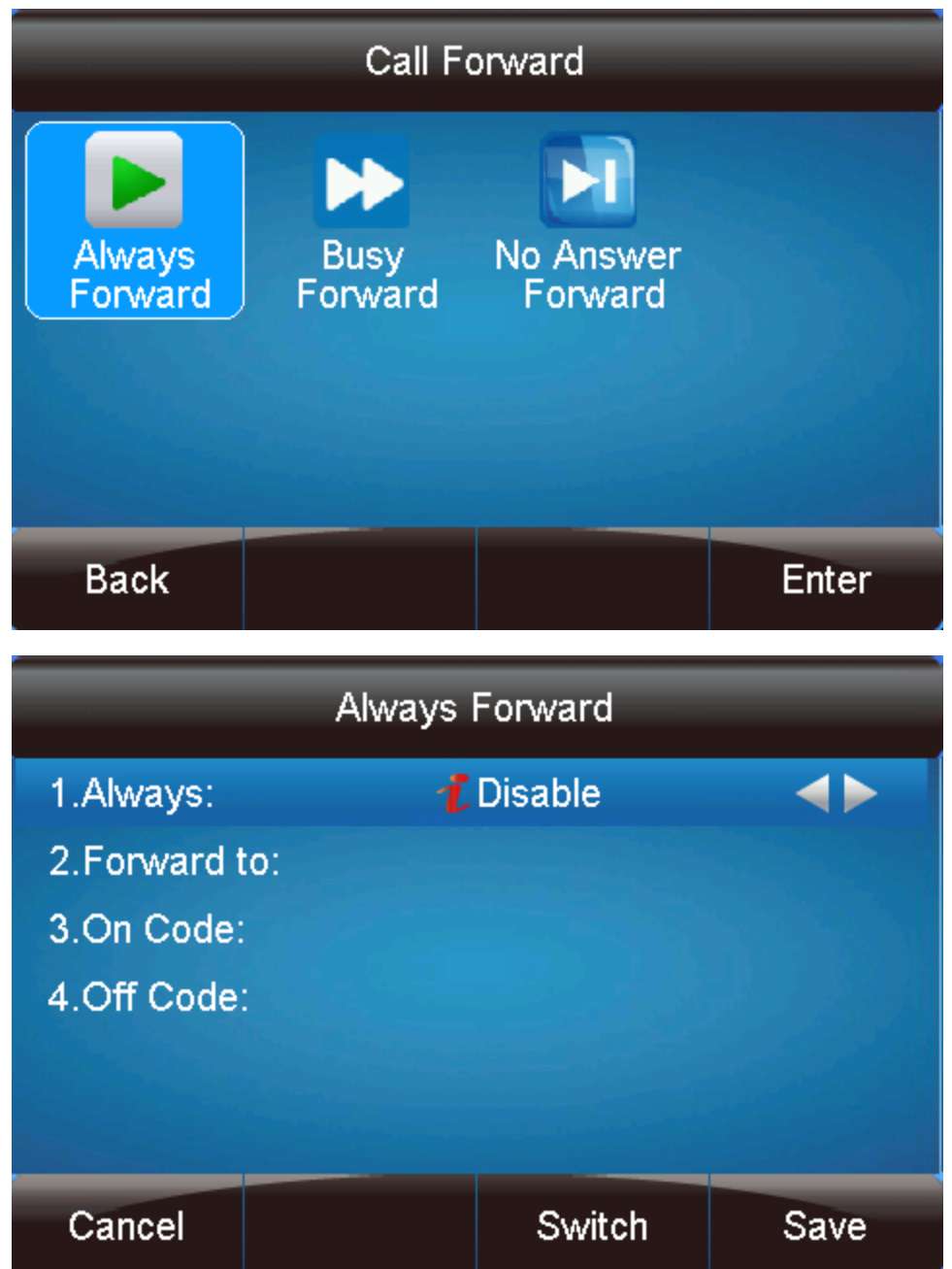

For more information on parameters of the WebItemsLevel.cfg file, refer to Configuration Parameters.

#### <span id="page-13-0"></span>**Configuration Htek IP Phone**

User access level feature is disabled for Htek IP phone in standard firmware version by default. Before using this feature, you need to enable it through auto provisioning introduced as following. User access level feature is configurable only via configuration files.

#### **To configure user access level feature for Htek IP phone:**

1. Edit the following parameters in the configuration file (e.g., factory0000.bin).

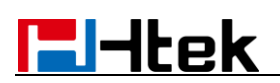

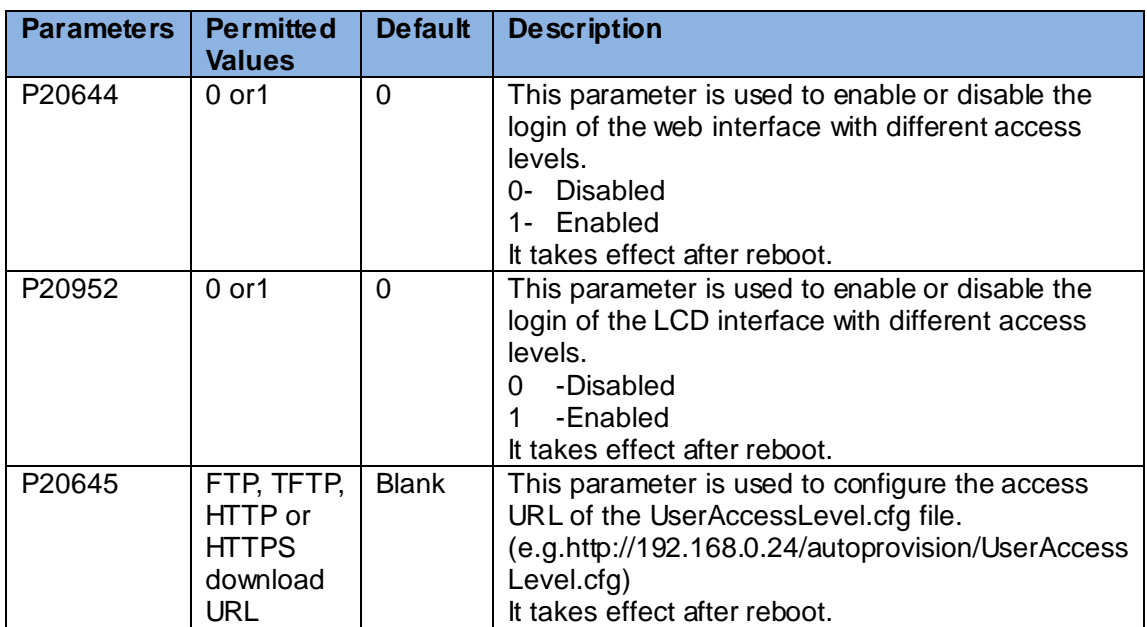

- 2. Upload the configuration file to the directory of the provisioning server.
- 3. Configure the access URL of the provisioning server for the IP phone.
- 4. Restart IP phone to perform auto provisioning

For more information on auto provisioning Htek IP phones, refer to HTEK UC800 SIP Phone Auto Provision User Guide.pdf.

When the user access level is enabled, you can login the web/LCD interface with different access levels.

#### **To login the web interface with different access levels:**

- 1. Press the OK key when the phone is idle to obtain the IP address.
- 2. Enter the IP address (e.g., http://192.168.0.10 or 192.168.0.10) in the address bar of web browser on your PC and then press the Enter key.
- 3. Enter the user name (admin/var/user) and password (admin/1234/1234) in the login page.
- 4. Click Confirm to login.

When logging in with different access levels, you can see different permissions of web interface.

#### **To login the LCD interface with different access levels:**

- 1. Press Menu->User Mode.
- 2. Press > or < , or the Switch softkey to select the desired access level in the User Type field.
- 3. Enter the password in the Password field.

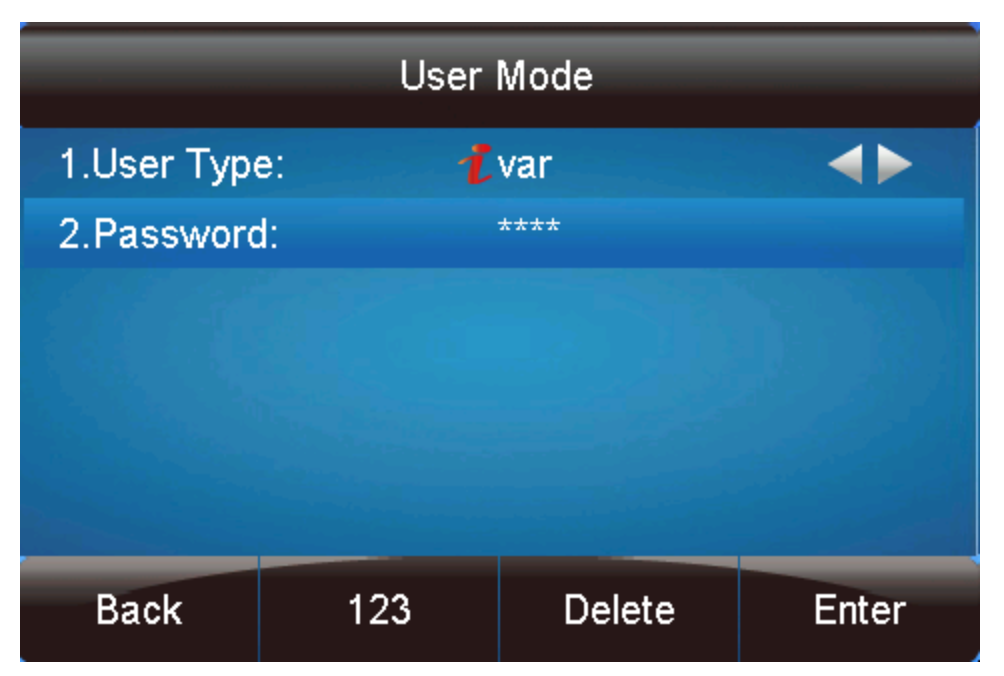

4. Press the Enter softkey to accept the change.

You can see different permissions of LCD interface when logging in with different access levels.

# <span id="page-15-0"></span>**Configuration parameters of web interface**

#### [ Web-Home ]

 $Status (P21000) = 0$ Status-Version( $P21001$ ) = 0 Status-ExpansionModuleVersion(P21002) = 0 Status-AccountStatus(P21003) = 0 Status-Network(P21004) =  $0$ Status-MemoryFree(P21005) = 0 Status-SystemUpTime(P21006) = 0

#### [ Web-Account ]

###########Web-Account-Basic###########  $Basic(P21007) = 0$ Basic-Account( $P21008$ ) = 0 Basic-Account1-Status(P2801) = 0 Basic-Account1-AccountActive(P271) = 01 Basic-Account1-PriSipServer(P47) = 01 Basic-Account1-FailSipServer(P967) = 01

Basic-Account1-SecFailSipServer(P8851) = 01 Basic-Account1-PreferPriSipServer(P4567) = 01 Basic-Account1-OutboundProxy(P48) = 01 Basic-Account1-BackupOutboundProxy(P20047) = 01 Basic-Account1-SipTransport(P130) = 01 Basic-Account1-NATTraversal(P52) = 01 Basic-Account1-Label(P20000) = 0 Basic-Account1-SipUserID(P35) = 01 Basic-Account1-AuthenticateID(P36) = 01 Basic-Account1-AuthenticatePassword(P34) = 01 Basic-Account1-Name(P3) = 01 Basic-Account1-DNSMode(P103) = 01 Basic-Account1-UserIDIsPhoneNumber(P63) = 01 Basic-Account1-SipRegistration(P31) = 01 Basic-Account1-UnregisterOnReboot(P81) = 01 Basic-Account1-RegisterExpiration(P32) = 01 Basic-Account1-OutgoingCallWithoutReg(P109) = 01 Basic-Account1-LocalSipPort(P40) = 01 Basic-Account1-UseRandomPort(P78) = 01 Basic-Account1-VoiceMailUserID(P33) = 01 Basic-Account1-RPort(P136) = 01 Basic-Account1-RFC2543Hold(P1100) = 01 Basic-Account1-ConnectMode(P8775) = 01

Basic-Account2-Status(P2811) = 0 Basic-Account2-AccountActive(P401) = 01 Basic-Account2-PriSipServer(P747) = 01 Basic-Account2-FailSipServer(P987) = 01 Basic-Account2-SecFailSipServer(P8852) = 01 Basic-Account2-PreferPriSipServer(P4568) = 01 Basic-Account2-OutboundProxy(P748) = 01 Basic-Account2-BackupOutboundProxy(P20048) = 01 Basic-Account2-SipTransport(P830) = 01 Basic-Account2-NATTraversal(P730) = 01 Basic-Account2-Label(P20001) = 0 Basic-Account2-SipUserID(P735) = 01 Basic-Account2-AuthenticateID(P736) = 01 Basic-Account2-AuthenticatePassword(P734) = 01 Basic-Account2-Name(P703) = 01 Basic-Account2-DNSMode(P702) = 01 Basic-Account2-UserIDIsPhoneNumber(P763) = 01 Basic-Account2-SipRegistration(P731) = 01 Basic-Account2-UnregisterOnReboot(P752) = 01 Basic-Account2-RegisterExpiration(P732) = 01

## **Fi**-ltek

Basic-Account2-OutgoingCallWithoutReg(P813) = 01 Basic-Account2-LocalSipPort(P740) = 01 Basic-Account2-UseRandomPort(P778) = 01 Basic-Account2-VoiceMailUserID(P426) = 01 Basic-Account2-RPort(P137) = 01 Basic-Account2-RFC2543Hold(P1101) = 01 Basic-Account2-ConnectMode(P8776) = 01 Basic-Account3-Status(P2821) = 0 Basic-Account3-AccountActive(P501) = 01 Basic-Account3-PriSipServer(P502) = 01 Basic-Account3-FailSipServer(P988) = 01 Basic-Account3-SecFailSipServer(P8853) = 01 Basic-Account3-PreferPriSipServer(P4569) = 01 Basic-Account3-OutboundProxy(P503) = 01 Basic-Account3-BackupOutboundProxy(P20049) = 01 Basic-Account3-SipTransport(P930) = 01 Basic-Account3-NATTraversal(P514) = 01 Basic-Account3-Label(P20002) = 0 Basic-Account3-SipUserID(P504) = 01 Basic-Account3-AuthenticateID(P505) = 01 Basic-Account3-AuthenticatePassword(P506) = 01 Basic-Account3-Name(P507) = 01 Basic-Account3-DNSMode(P508) = 01 Basic-Account3-UserIDIsPhoneNumber(P509) = 01 Basic-Account3-SipRegistration(P510) = 01 Basic-Account3-UnregisterOnReboot(P511) = 01 Basic-Account3-RegisterExpiration(P512) = 01 Basic-Account3-OutgoingCallWithoutReg(P913) = 01 Basic-Account3-LocalSipPort(P513) = 01 Basic-Account3-UseRandomPort(P578) = 01 Basic-Account3-VoiceMailUserID(P526) = 01 Basic-Account3-RPort(P138) = 01 Basic-Account3-RFC2543Hold(P1102) = 01 Basic-Account3-ConnectMode(P8777) = 01 Basic-Account4-Status(P2831) = 0 Basic-Account4-AccountActive(P601) = 01 Basic-Account4-PriSipServer(P602) = 01 Basic-Account4-FailSipServer(P989) = 01 Basic-Account4-SecFailSipServer(P8854) = 01 Basic-Account4-PreferPriSipServer(P4570) = 01 Basic-Account4-OutboundProxy(P603) = 01 Basic-Account4-BackupOutboundProxy(P20050) = 01

Basic-Account4-SipTransport(P1030) = 01 Basic-Account4-NATTraversal(P614) = 01 Basic-Account4-Label(P20003) = 0 Basic-Account4-SipUserID(P604) = 01 Basic-Account4-AuthenticateID(P605) = 01 Basic-Account4-AuthenticatePassword(P606) = 01 Basic-Account4-Name(P607) = 01 Basic-Account4-DNSMode(P608) = 01 Basic-Account4-UserIDIsPhoneNumber(P609) = 01 Basic-Account4-SipRegistration(P610) = 01 Basic-Account4-UnregisterOnReboot(P611) = 01 Basic-Account4-RegisterExpiration(P612) = 01 Basic-Account4-OutgoingCallWithoutReg(P1013) = 01 Basic-Account4-LocalSipPort(P613) = 01 Basic-Account4-UseRandomPort(P678) = 01 Basic-Account4-VoiceMailUserID(P626) = 01 Basic-Account4-RPort(P139) = 01 Basic-Account4-RFC2543Hold(P1103) = 01 Basic-Account4-ConnectMode(P8778) = 01

###########Web-Account-Codec###########  $Codec(P21009) = 0$  $Codec$ -Account(P21010) = 0 Codec-Account-PreferredVocoder(P21011) = 0; Codec-Account1-Choice1(P57) = 01 Codec-Account1-Choice2(P58) = 01 Codec-Account1-Choice3(P59) = 01 Codec-Account1-Choice4(P60) = 01 Codec-Account1-Choice5(P61) = 01 Codec-Account1-Choice6(P62) = 01 Codec-Account1-PTime(P37) = 01  $Codec$ -Account1-G723Rate(P49) = 01 Codec-Account1-iLBCMode(P394) = 01 Codec-Account1-iLBCPayloadType(P390) = 01 Codec-Account2-Choice1(P757) = 01 Codec-Account2-Choice2(P758) = 01 Codec-Account2-Choice3(P759) = 01 Codec-Account2-Choice4(P760) = 01 Codec-Account2-Choice5(P761) = 01 Codec-Account2-Choice6(P762) = 01 Codec-Account2-PTime(P737) = 01

Codec-Account2-G723Rate(P749) = 01 Codec-Account2-iLBCMode(P395) = 01

Codec-Account2-iLBCPayloadType(P391) = 01 Codec-Account3-Choice1(P551) = 01 Codec-Account3-Choice2(P552) = 01 Codec-Account3-Choice3(P553) = 01 Codec-Account3-Choice4(P554) = 01 Codec-Account3-Choice5(P555) = 01 Codec-Account3-Choice6(P556) = 01 Codec-Account3-PTime(P537) = 01 Codec-Account3-G723Rate(P559) = 01 Codec-Account3-iLBCMode(P396) = 01 Codec-Account3-iLBCPayloadType(P392) = 01 Codec-Account4-Choice1(P651) = 01 Codec-Account4-Choice2(P652) = 01 Codec-Account4-Choice3(P653) = 01 Codec-Account4-Choice4(P654) = 01 Codec-Account4-Choice5(P655) = 01 Codec-Account4-Choice6(P656) = 01 Codec-Account4-PTime(P637) = 01 Codec-Account4-G723Rate(P659) = 01 Codec-Account4-iLBCMode(P397) = 01 Codec-Account4-iLBCPayloadType(P393) = 01 ###########Web-Account-Advanced###########  $Advanced(P21012) = 0$  $Advanced$ -Account(P21013) = 0 Advanced-Account1-DTMFPayloadType(P79) = 01 Advanced-Account1-DTMFType(P20166) = 01 Advanced-Account1-SendFlashEvent(P74) = 01 Advanced-Account1-EnableCallFeatures(P191) = 01 Advanced-Account1-ProxyRequire(P197) = 01 Advanced-Account1-UseNatIP(P101) = 01 Advanced-Account1-SRTPMode(P183) = 01 Advanced-Account1-VAD(P50) = 01 Advanced-Account1-SymmetricRTP(P291) = 01 Advanced-Account1-JitterBufferType(P133) = 01 Advanced-Account1-JitterBufferLength(P132) = 01 Advanced-Account1-AccountRingTone(P104) = 01 Advanced-Account1-RingTimeout(P185) = 01 Advanced-Account1-UseAsDialKey(P72) = 01 Advanced-Account1-DialPlan(P4200) = 01 Advanced-Account1-SubscribeForMWI(P99) = 01 Advanced-Account1-SendAnonymous(P65) = 01

Advanced-Account1-AnonymousCallRejection(P129) = 01 Advanced-Account1-CheckSIPUserID(P258) = 01 Advanced-Account1-AutoAnswer(P90) = 01 Advanced-Account1-AllowAutoAnswerByCallInfo(P298) = 01 Advanced-Account1-TurnOffSpOnReDisconnect(P299) = 01 Advanced-Account1-SessionExpiration(P260) = 01 Advanced-Account1-MinSE(P261) = 01 Advanced-Account1-CallerRequestTimer(P262) = 01 Advanced-Account1-CalleeRequestTimer(P263) = 01 Advanced-Account1-ForceTimer(P264) = 01 Advanced-Account1-UACSpecifyRefresher(P266) = 01 Advanced-Account1-UASSpecifyRefresher(P267) = 01 Advanced-Account1-ForceInvite(P265) = 01 Advanced-Account1-HookFlashTimingMin(P251) = 01 Advanced-Account1-HookFlashTimingMax(P252) = 01 Advanced-Account1-sepcialFeature(P198) = 01 Advanced-Account1-EventlistBLFURL(P134) = 01 Advanced-Account1-ShareLine(P8771) = 01 Advanced-Account1-SIPServerType(P8791) = 01 Advanced-Account1-100reliableRetransmission(P8811) = 01 Advanced-Account1-EarlySession(P8841) = 01 Advanced-Account1-RefuseReturnCode(P8845) = 01 Advanced-Account1-DirectCallPickupCode(P4705) = 01 Advanced-Account1-GroupCallPickupCode(P4706) = 01 Advanced-Account1-FeatureKeySync(P8633) = 01 Advanced-Account1-ConferenceType(P20004) = 01 Advanced-Account1-ConferenceURI(P20008) = 01 Advanced-Account1-SipSendMac(P20053) = 01 Advanced-Account1-CallerDisplaySource(P20157) = 01

Advanced-Account2-DTMFPayloadType(P779) = 01 Advanced-Account2-DTMFType(P20167) = 01 Advanced-Account2-SendFlashEvent(P774) = 01 Advanced-Account2-EnableCallFeatures(P751) = 01 Advanced-Account2-ProxyRequire(P792) = 01 Advanced-Account2-UseNatIP(P866) = 01 Advanced-Account2-SRTPMode(P443) = 01 Advanced-Account2-VAD(P750) = 01 Advanced-Account2-SymmetricRTP(P460) = 01 Advanced-Account2-JitterBufferType(P831) = 01 Advanced-Account2-JitterBufferLength(P832) = 01 Advanced-Account2-AccountRingTone(P423) = 01 Advanced-Account2-RingTimeout(P816) = 01 Advanced-Account2-UseAsDialKey(P772) = 01

Advanced-Account2-DialPlan(P4201) = 01 Advanced-Account2-SubscribeForMWI(P709) = 01 Advanced-Account2-SendAnonymous(P421) = 01 Advanced-Account2-AnonymousCallRejection(P446) = 01 Advanced-Account2-CheckSIPUserID(P458) = 01 Advanced-Account2-AutoAnswer(P425) = 01 Advanced-Account2-AllowAutoAnswerByCallInfo(P438) = 01 Advanced-Account2-TurnOffSpOnReDisconnect(P439) = 01 Advanced-Account2-SessionExpiration(P434) = 01 Advanced-Account2-MinSE(P427) = 01 Advanced-Account2-CallerRequestTimer(P428) = 01 Advanced-Account2-CalleeRequestTimer(P429) = 01 Advanced-Account2-ForceTimer(P430) = 01 Advanced-Account2-UACSpecifyRefresher(P432) = 01 Advanced-Account2-UASSpecifyRefresher(P433) = 01 Advanced-Account2-ForceInvite(P431) = 01 Advanced-Account2-HookFlashTimingMin(P811) = 01 Advanced-Account2-HookFlashTimingMax(P812) = 01 Advanced-Account2-sepcialFeature(P767) = 01 Advanced-Account2-EventlistBLFURL(P444) = 01 Advanced-Account2-ShareLine(P8772) = 01 Advanced-Account2-SIPServerType(P8792) = 01 Advanced-Account2-100reliableRetransmission(P8812) = 01 Advanced-Account2-EarlySession(P8842) = 01 Advanced-Account2-RefuseReturnCode(P8846) = 01 Advanced-Account2-DirectCallPickupCode(P4715) = 01 Advanced-Account2-GroupCallPickupCode(P4716) = 01 Advanced-Account2-FeatureKeySync(P8634) = 01 Advanced-Account2-ConferenceType(P20005) = 01 Advanced-Account2-ConferenceURI(P20009) = 01 Advanced-Account2-SipSendMac(P20054) = 01 Advanced-Account2-CallerDisplaySource(P20158) = 01 Advanced-Account3-DTMFPayloadType(P579) = 01 Advanced-Account3-DTMFType(P20168) = 01 Advanced-Account3-SendFlashEvent(P775) = 01 Advanced-Account3-EnableCallFeatures(P1891) = 01 Advanced-Account3-ProxyRequire(P518) = 01 Advanced-Account3-UseNatIP(P566) = 01 Advanced-Account3-SRTPMode(P543) = 01

Advanced-Account3-VAD(P550) = 01

Advanced-Account3-SymmetricRTP(P591) = 01

Advanced-Account3-JitterBufferType(P1133) = 01

Advanced-Account3-AccountRingTone(P523) = 01 Advanced-Account3-RingTimeout(P1885) = 01 Advanced-Account3-UseAsDialKey(P1672) = 01 Advanced-Account3-DialPlan(P4202) = 01 Advanced-Account3-SubscribeForMWI(P515) = 01 Advanced-Account3-SendAnonymous(P521) = 01 Advanced-Account3-AnonymousCallRejection(P1846) = 01 Advanced-Account3-CheckSIPUserID(P567) = 01 Advanced-Account3-AutoAnswer(P525) = 01 Advanced-Account3-AllowAutoAnswerByCallInfo(P538) = 01 Advanced-Account3-TurnOffSpOnReDisconnect(P539) = 01 Advanced-Account3-SessionExpiration(P534) = 01 Advanced-Account3-MinSE(P527) = 01 Advanced-Account3-CallerRequestTimer(P528) = 01 Advanced-Account3-CalleeRequestTimer(P529) = 01 Advanced-Account3-ForceTimer(P530) = 01 Advanced-Account3-UACSpecifyRefresher(P532) = 01 Advanced-Account3-UASSpecifyRefresher(P533) = 01 Advanced-Account3-ForceInvite(P531) = 01 Advanced-Account3-HookFlashTimingMin(P1811) = 01 Advanced-Account3-HookFlashTimingMax(P1812) = 01 Advanced-Account3-sepcialFeature(P524) = 01 Advanced-Account3-EventlistBLFURL(P544) = 01 Advanced-Account3-ShareLine(P8773) = 01 Advanced-Account3-SIPServerType(P8793) = 01 Advanced-Account3-100reliableRetransmission(P8813) = 01 Advanced-Account3-EarlySession(P8843) = 01 Advanced-Account3-RefuseReturnCode(P8847) = 01 Advanced-Account3-DirectCallPickupCode(P4725) = 01 Advanced-Account3-GroupCallPickupCode(P4726) = 01 Advanced-Account3-FeatureKeySync(P8635) = 01 Advanced-Account3-ConferenceType(P20006) = 01 Advanced-Account3-ConferenceURI(P20010) = 01 Advanced-Account3-SipSendMac(P20055) = 01 Advanced-Account3-CallerDisplaySource(P20159) = 01 Advanced-Account4-DTMFPayloadType(P679) = 01 Advanced-Account4-DTMFType(P20169) = 01 Advanced-Account4-SendFlashEvent(P776) = 01 Advanced-Account4-EnableCallFeatures(P1991) = 01 Advanced-Account4-ProxyRequire(P618) = 01 Advanced-Account4-UseNatIP(P666) = 01 Advanced-Account4-SRTPMode(P643) = 01 Advanced-Account4-VAD(P695) = 01

## **H**Htek

Advanced-Account4-SymmetricRTP(P691) = 01 Advanced-Account4-JitterBufferType(P1233) = 01 Advanced-Account4-JitterBufferLength(P1232) = 01 Advanced-Account4-AccountRingTone(P623) = 01 Advanced-Account4-RingTimeout(P1886) = 01 Advanced-Account4-UseAsDialKey(P1772) = 01 Advanced-Account4-DialPlan(P4203) = 01 Advanced-Account4-SubscribeForMWI(P615) = 01 Advanced-Account4-SendAnonymous(P621) = 01 Advanced-Account4-AnonymousCallRejection(P1946) = 01 Advanced-Account4-CheckSIPUserID(P667) = 01 Advanced-Account4-AutoAnswer(P625) = 01 Advanced-Account4-AllowAutoAnswerByCallInfo(P638) = 01 Advanced-Account4-TurnOffSpOnReDisconnect(P639) = 01 Advanced-Account4-SessionExpiration(P634) = 01 Advanced-Account4-MinSE(P627) = 01 Advanced-Account4-CallerRequestTimer(P628) = 01 Advanced-Account4-CalleeRequestTimer(P629) = 01 Advanced-Account4-ForceTimer(P630) = 01 Advanced-Account4-UACSpecifyRefresher(P632) = 01 Advanced-Account4-UASSpecifyRefresher(P633) = 01 Advanced-Account4-ForceInvite(P631) = 01 Advanced-Account4-HookFlashTimingMin(P1911) = 01 Advanced-Account4-HookFlashTimingMax(P1912) = 01 Advanced-Account4-sepcialFeature(P624) = 01 Advanced-Account4-EventlistBLFURL(P644) = 01 Advanced-Account4-ShareLine(P8774) = 01 Advanced-Account4-SIPServerType(P8794) = 01 Advanced-Account4-100reliableRetransmission(P8814) = 01 Advanced-Account4-EarlySession(P8844) = 01 Advanced-Account4-RefuseReturnCode(P8848) = 01 Advanced-Account4-DirectCallPickupCode(P4735) = 01 Advanced-Account4-GroupCallPickupCode(P4736) = 01 Advanced-Account4-FeatureKeySync(P8656) = 01 Advanced-Account4-ConferenceType(P20007) = 01 Advanced-Account4-ConferenceURI(P20011) = 01 Advanced-Account4-SipSendMac(P20056) = 01 Advanced-Account4-CallerDisplaySource(P20160) = 01

#### [ Web-Network ]

###########Web-Network-Basic###########  $Basic(P21014) = 0$ Basic-WAN( $P8$ ) = 0

Basic-DHCPHostName(P146) = 01 Basic-DHCPDomain(P147) = 01 Basic-DHCPVendorClassId(P148) = 01 Basic-DHCPUserClass(P149) = 01 Basic-IPAddress(P9) = 01 Basic-SubnetMask(P13) = 01 Basic-DefaultGateway(P17) = 01 Basic-StaticDNS(P20163) = 01 Basic-PrimaryDNS(P21) = 01 Basic-SecondaryDNS(P25) = 01 Basic-PPPoEAccountID(P82) = 01 Basic-PPPoEPassword(P83) = 01 Basic-PPPoEServiceName(P269) = 01 Basic-PreferredDNSServer(P92) = 01 Basic-ReplyToICMP(P189) = 01 Basic-WANHttpAccess(P190) = 01 Basic-PCPort(P231) =  $0$ Basic-RouterIPAddress(P111) = 01 Basic-RouterSubnetMask(P110) = 01 Basic-RouterIPLeaseTime(P112) = 01 Basic-DHCPServer(P8639) = 01 Basic-RouterDMZIP(P113) = 01 Basic-PortMap $(P150) = 01$ 

###########Web-Network-Advanced###########  $Advanced(P21015) = 0$  $Advanced-LLDAP(P5438) = 01$ Advanced-QosSet(P38) = 01 Advanced-VPN(P8629) = 01 Advanced-DHCPVlan(P8684) = 01 Advanced-WebServer(P901) = 01 Advanced-X8021(P8626) = 01 Advanced-LocalRTPPort(P739) = 01 Advanced-VQRTCPReport(P20119) = 01  $Advanced-Others(P76) = 01$ 

#### [ Web-Function Keys ]

########### Web-Function Keys ###########  $LineKey(P21016) = 0$  $MemoryKey(P21017) = 0$ ProgrammableKey(P21018) = 0  $EXPKey(P21019) = 0$ 

#### [ Web-Setting ]

###########Web-Setting-Preference###########  $Preference(P21020) = 0$ Preference-WebLanguage(P2525) = 0 Preference-KeypadDTMFTone(P1300) = 0 Preference-VolumeAmplification(P20083) = 0 Preference-BacklightTime(P8683) = 0 Preference-ScreenTimeOut(P8940) = 0 Preference-TextLogo(P8951) = 0 Preference-ScreenSaverType(P8950) = 0 Preference-UploadScreenPhoto(P21021) = 0 Preference-DeleteScreenSaverPhoto(P21022) = 0 Preference-RingTones(P8721) = 0 Preference-NoKeyEntryTimeout(P85) = 0 Preference-DialnowTimeout(P1085) =0 Preference-LEDStatusSetting(P3734) = 0 Preference-IncomingCallShowMode(P8672) = 0 Preference-WatchDogEnable(P8680) = 0 Preference-CustomerSetUserAgent(P40000) = 0 Preference-DisplayMode(P2532) = 0 Preference-Wallpaper(P8660) = 0 Preference-UploadWallpaper(P21023) = 0 Preference-DeleteWallpaper(P21024) = 0 Preference-DialFirstDigit(P20018) = 0 Preference-RefreshCallerIdViaContact(P20017) = 0 Preference-HeadSetPriority(P20019) = 0 Preference-RingerDeviceForHeadSet(P20020) = 0 Preference-RedialMode(P20073) = 0 Preference-IntercomBarge(P20074) = 0 Preference-ShowMissedCalls(P20075) = 0 Preference-SuppressDTMFDisplay(P20116) = 0 Preference-SuppressDTMFDisplayDelay(P20117) = 0 Preference-VoiceMailTone(P20118) = 0 Preference-BusyToneTimer(P56203) = 0 ###########Web-Setting-Features###########  $Features(P21025) = 0$ Features-Forward(P21026) =  $0$ Features-Forward-Always( $P53100$ ) = 0 Features-Forward-Busy( $P53110$ ) = 0 Features-Forward-NoAnswer(P53120) = 0 Features-DoNotDisturb(P21027) = 0 Features-HotLine(P21028) = 0

Features-TransferSettings(P21029) = 0 Features-CallPickup(P21030) = 0 Features-PhoneLock(P21031) = 0 Features-CallWaiting(P21032) =  $0$ Features-AlertRing(P21033) =  $0$  $Features-AutoRedial(P21034) = 0$ ###########Web-Setting-BLF Settings###########  $BLF\,Setting (P21035) = 0$ ###########Web-Setting-Date&Time########### DateTime( $P21036$ ) = 0 DateTime-DHCPTime( $P143$ ) = 0 DateTime-TimeZone( $P64$ ) = 0 DateTime-NTPServerisCoveredwithDHCP(P144) = 0 DateTime-NTPServer(P30) =  $0$ DateTime-BackupNTPServer(P8622) = 0 DateTime-DaylightSavingTime(P75) = 0 DateTime-TimeFormat(P8624) = 0 DateTime-DateDisplayFormat(P102) = 0 ###########Web-Setting-Tones###########  $Tones(P21037) = 0$ Tones-SelectCountry( $P20058$ ) = 0  $Tones-DialTone(P4000) = 0$ Tones-RingbackTone(P4001) = 0 Tones-BusyTone( $P4002$ ) = 0  $Tones-ReorderTone(P4003) = 0$ Tones-ConfirmationTone(P4004) = 0 Tones-CallWaitingTone(P4005) = 0 ###########Web-Setting-SMS###########  $SMS(P21038) = 0$ ###########Web-Setting-Action URL###########  $ActionURL(P21039) = 0$ ActionURL-SetupCompleted(P3701) = 0 ActionURL-LogOn(P3702) = 0 ActionURL-LogOff(P3703) = 0 ActionURL-RegisterFailed(P3704) = 0 ActionURL-OffHook(P3705) = 0 ActionURL-OnHook(P3706) = 0 ActionURL-IncomingCall(P3707) = 0 ActionURL-OutgoingCall(P3708) = 0

ActionURL-CallEstablished(P3709) = 0 ActionURL-CallTerminated(P3710) = 0 ActionURL-OpenDND(P3711) = 0 ActionURL-CloseDND(P3712) = 0 ActionURL-OpenAlwaysForward(P3713) = 0 ActionURL-CloseAlwaysForward(P3714) = 0 ActionURL-OpenBusyForward(P3715) = 0 ActionURL-CloseBusyForward(P3716) = 0 ActionURL-OpenNoAnswerForward(P3717) = 0 ActionURL-CloseNoAnswerForward(P3718) = 0 ActionURL-TransferCall(P3719) = 0 ActionURL-BlindTransfercall(P3720) = 0 ActionURL-AttendedTransferCall(P3721) = 0  $ActionURL- Hold(P3722) = 0$ ActionURL-Unhold(P3723) = 0 ActionURL-Mute(P3724) = 0 ActionURL-Unmute(P3725) = 0 ActionURL-MissedCall(P3726) = 0 ActionURL-IdleToBusy(P3727) = 0 ActionURL-BusyToIdle(P3728) = 0 ActionURL-ForwardIncomingCall(P3729) = 0 ActionURL-RejectIncomingCall(P3730) = 0 ActionURL-AnswerNewIncomingCall(P3731) = 0 ActionURL-TransferFinished(P3732) = 0 ActionURL-TransfeFailed(P3733) = 0

###########Web-Setting-SoftKey Layout########### SoftkeyLayout( $P21040$ ) = 0 SoftkeyLayout-CustomSoftkey(P8751) = 11 SoftkeyLayout-CallStates(P21041) = 11 SoftkeyLayout-Select(P21042) = 11

#### [ Web-Directory ]

###########Web-Directory-Directory########### Directory( $P21043$ ) = 0 Directory-List(P21044) =  $0$  $Directory-Photo(P21045) = 0$ Directory-ImportXML(P21046) = 01 Directory-ExportXML(P21047) = 0 Directory-ImportCSV(P21048) = 01 Directory-ExportCSV(P21049) = 0

###########Web-Directory-Remote Phone Book########### RemotePhonebook(P21050) = 0

## **F**I-Itek

RemotePhonebook-Index1(P4401) = 0 RemotePhonebook-Index2(P4402) = 0 RemotePhonebook-Index3(P4403) = 0 RemotePhonebook-Index4(P4404) = 0 RemotePhonebook-Index5(P4405) = 0 ###########Web-Directory-Call History###########  $CallHistory(P21051) = 0$ CallHistory-List(P21052) =  $0$ CallHistory-ExportXML(P21053) = 0 CallHistory-ExportCSV(P21054) = 0 ###########Web-Directory-LDAP###########  $LDAP(P21055) = 0$ LDAP-LDAPNameFilter(P5430) = 0 LDAP-LDAPNumberFilter(P5431) = 0 LDAP-ServerAddress(P5432) = 0  $LDAP-Port(P5433) = 0$  $LDAP-Base(P5434) = 0$ LDAP-UserName $(P5435) = 0$ LDAP-Password(P5436) =  $0$ LDAP-MaxHits(P5437) =  $0$ LDAP-LDAPDisplayName( $P5440$ ) = 0 LDAP-SearchDelay( $P5442$ ) = 0  $LDAP-Protocol(P5441) = 0$ LDAP-LookupForIncomingCall(P5443) = 0 LDAP-SortingResults(P5444) = 0 ###########Web-Directory-BroadSoft###########  $BroadSoft(P21056) = 0$  $BroadSoftItem(P8519) = 0$ BroadSoft1-DisplayName(P8520) = 0  $BroadSoft1-Server(P8521) = 0$ BroadSoft1-Port( $P8522$ ) = 0  $BroadSoft1-User(P8523) = 0$ BroadSoft1-Password(P8524) = 0 BroadSoft2-DisplayName(P8530) = 0  $BroadSoft2-Server(P8531) = 0$  $BroadSoft2-Port(P8532) = 0$  $BroadSoft2-User(P8533) = 0$ BroadSoft2-Password(P8534) =  $0$ BroadSoft3-DisplayName(P8540) = 0

 $BroadSoft3-Server(P8541) = 0$  $BroadSoft3-Port(P8542) = 0$  $BroadSoft3-User(P8543) = 0$ BroadSoft3-Password(P8544) = 0 BroadSoft4-DisplayName( $P8550$ ) = 0  $BroadSoft4-Server(P8551) = 0$  $BroadSoft4-Port(P8552) = 0$  $BroadSoft4-User(P8553) = 0$ BroadSoft4-Password(P8554) =  $0$ BroadSoft5-DisplayName( $P8560$ ) = 0  $BroadSoft5-Server(P8561) = 0$  $BroadSoft5-Port(P8562) = 0$  $BroadSoft5-User(P8563) = 0$ BroadSoft5-Password(P8564) =  $0$ BroadSoft6-DisplayName( $P8570$ ) = 0 BroadSoft6-Server( $P8571$ ) = 0  $BroadSoft6-Port(P8572) = 0$  $BroadSoft6-User( P8573) = 0$ BroadSoft6-Password(P8574) = 0 ###########Web-Directory-CallLog###########  $CallLog(P21057) = 0$  $CallLogItem(P8579) = 0$ CallLog1-DisplayName(P8580) = 0  $CallLog1-Server(P8581) = 0$  $CallLog1-Port(P8582) = 0$  $CallLog1-User(P8583) = 0$  $CallLog1-Password(P8584) = 0$ CallLog2-DisplayName(P8585) = 0  $CallLog2-Server(P8586) = 0$  $CallLog2-Port(P8587) = 0$  $CallLog2-User(P8588) = 0$ CallLog2-Password(P8589) = 0 CallLog3-DisplayName(P8590) = 0  $CallLog3-Server(P8591) = 0$  $CallLog3-Port(P8592) = 0$  $CallLog3-User( P8593) = 0$ CallLog3-Password(P8594) = 0

###########Web-Directory-MultiCast Paging###########  $MulticastPaging(P21058) = 0$ MultiCastPaging-PagingBarge(P20041) = 0 MultiCastPaging-PagingPriorityActive(P20042) = 0 MultiCastPaging-MulticastCodec(P20164) = 0 MultiCastPaging-List(P21059) = 0

#### [ Web-Management ]

###########Web-Management-Password########### Password(P21060) =  $0$ 

###########Web-Management-Upgrade###########  $Upgrade(P21061) = 0$ Upgrade-ImageVersion(P21062) = 0 Upgrade-ResetToFactory(P21063) = 20 Upgrade-ROMFirmwareUpgrade(P21064) = 01

###########Web-Management-Auto Provision########### AutoProvision(P21065) =  $0$ AutoProvision-FirmwareUpgrade(P21066) = 01 AutoProvision-PnPActive(P20165) = 01 AutoProvision-UpgradeMode(P212) = 01 AutoProvision-FirmwareServerPath(P192) = 01 AutoProvision-ConfigServerPath(P237) = 01 AutoProvision-AllowDHCPOption(P1145) = 01 AutoProvision-ToOverrideServer(P145) = 01 AutoProvision-AUTOUpgrade(P194) = 01 AutoProvision-CheckForUpgradeEvery(P193) = 01 AutoProvision-HTTP/FTP/HTTPSUserName(P1360) = 01 AutoProvision-HTTP/FTP/HTTPSPassword(P1361) = 01 AutoProvision-Firmware/ConfigFilePrefix(P232) = 01 AutoProvision-Firmware/ConfigFilePostfix(P233) = 01 AutoProvision-UpgradeCheckMode(P238) = 01 AutoProvision-AuthenticateCfgFile(P240) = 01 AutoProvision-SetCommonAESKey(P8631) = 01 AutoProvision-AutoprovisionNow(P21067) = 01 AutoProvision-RingServerPath(P20174) = 01 AutoProvision-LanguageServerURL(P20175) = 01 AutoProvision-hlpresServerURL(P20176) = 01 AutoProvision-exp\_resServerURL(P20177) = 01 AutoProvision-VPNServerURL(P20178) = 01 AutoProvision-TrustedCAServerRUL(P20179) = 01 AutoProvision-ServerCAServerURL(P20180) = 01

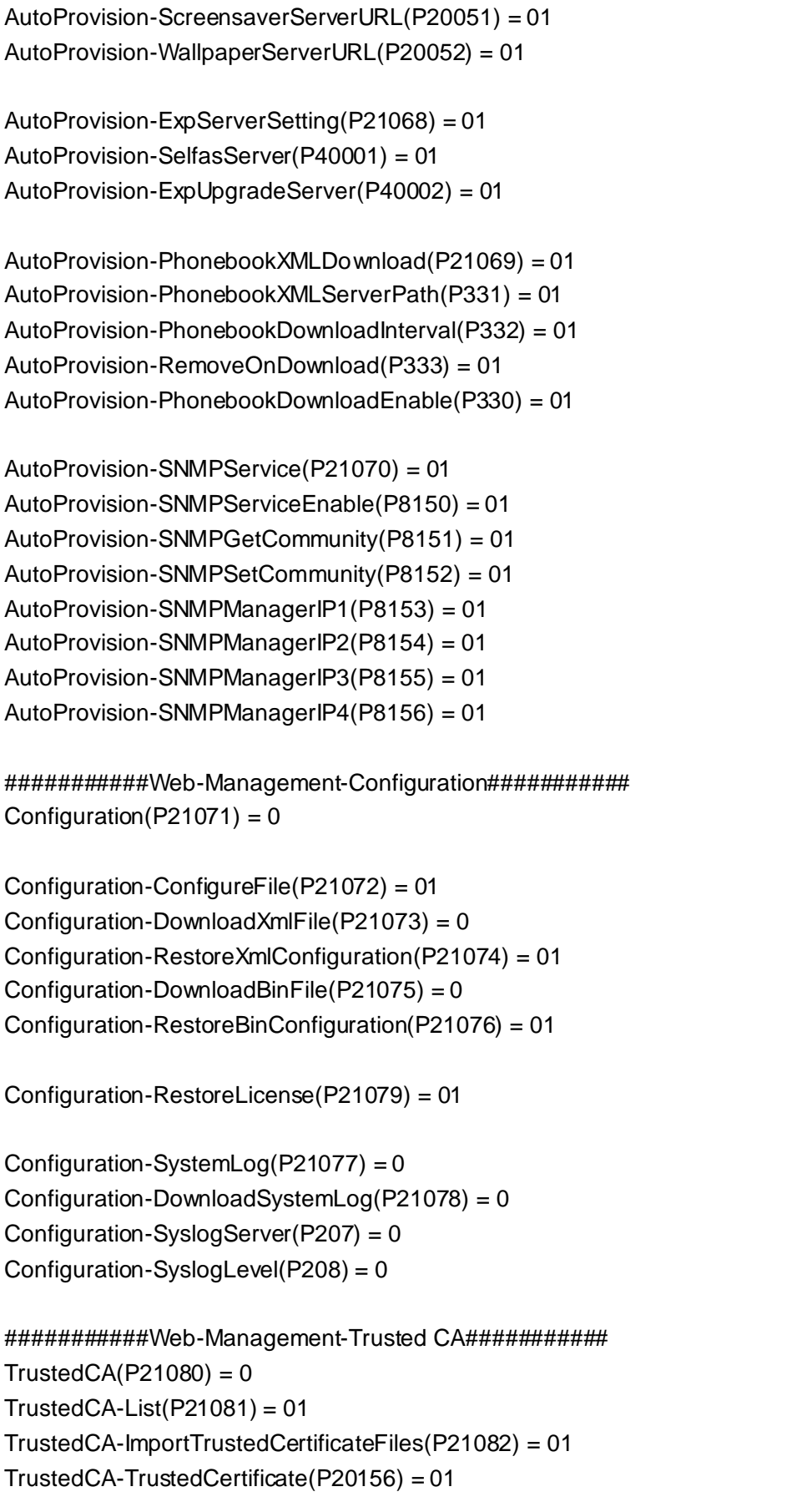

###########Web-Management-Server CA###########  $ServerCA(P21083) = 0$ ServerCA-List(P21084) = 01 ServerCA-ImportServerCertificateFiles(P21085) = 01 ServerCA-DeviceCertificates(P20155) = 01

###########Web-Management-Tools###########  $Tools(P21086) = 0$ Tools-PcapFeature(P21087) = 0 Tools-LcdScreen(P21088) = 0

###########Web-Management-Restart###########  $Restart(P21089) = 0$ 

###########Web-Management-Reboot###########  $Restart(P21090) = 0$ 

### <span id="page-32-0"></span>**Configuration parameters of LCD**

#### **interface**

```
[ Lcd-Menu ]
```
 $Menu-Status(P21091) = 0$  $Menu-Features(P21092) = 0$  $Menu-Directory(P21093) = 0$ Menu-History(P21094) =  $0$  $Menu-Messages(P21095) = 0$ Menu-Setting( $P21096$ ) = 0 Menu-Display(P21097) =  $0$  $Menu-Others(P21098) = 1$ 

#### [Lcd-Menu-Status]

Status-Information(P21099) =  $0$ Status-Network( $P21100$ ) = 0 Status-Accounts(P21101) = 0

Status-Information-Model(P21102) = 0 Status-Information-IP(P21103) =  $0$ Status-Information-MAC( $P21104$ ) = 0 Status-Information-FW\_IMG(P21105) = 1 Status-Information-FW\_BOOT(P21106) = 1 Status-Information-FW\_ROM(P21107) = 1

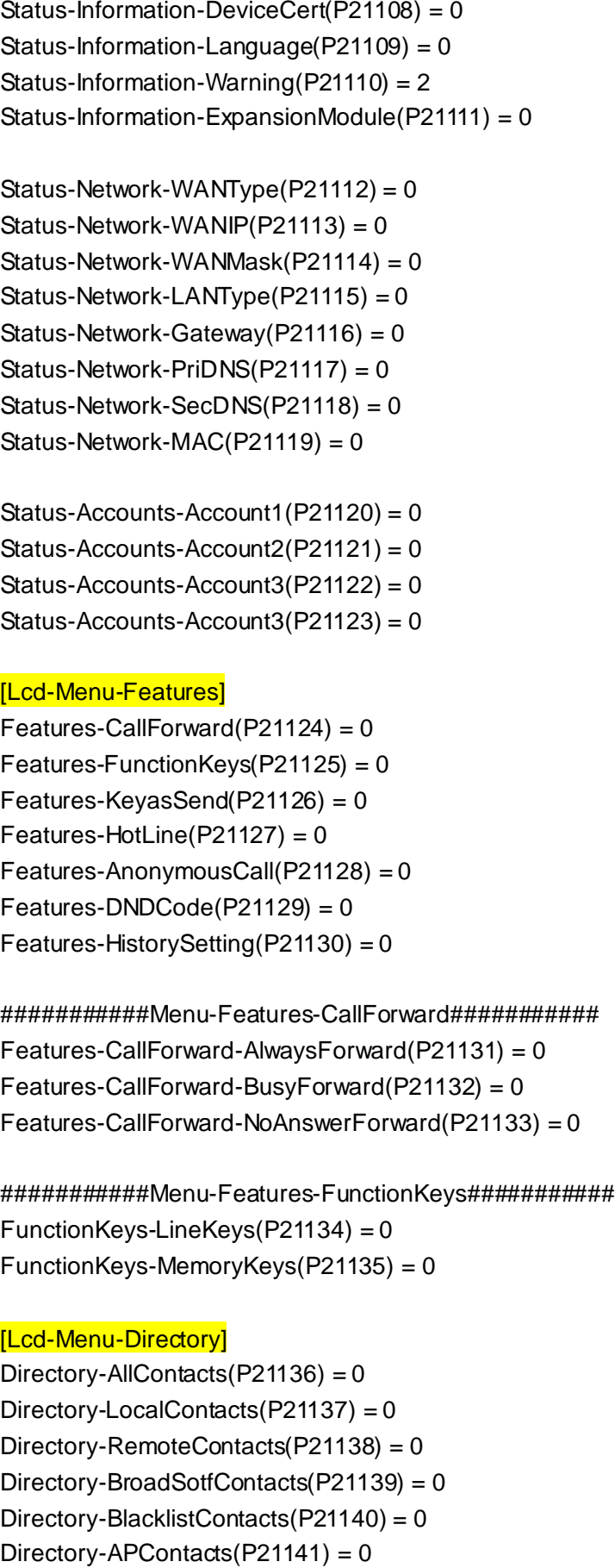

#### [Lcd-Menu-History]

History-LocalHistory(P21142) = 0 History-NetworkCallLog(P21143) = 0

###########Menu-History-LocalHistory########### LocalHistory-AllCalls(P21144) = 0 LocalHistory-MissedCalls(P21145) = 0 LocalHistory-ReceivedCalls(P21146) = 0 LocalHistory-DialedCalls(P21147) = 0 LocalHistory-ForwardedCalls(P21148) = 0

#### [Lcd-Menu-Messages]

Messages-VoiceMail(P21149) = 0 Messages-TextMessage(P21150) = 0

###########Menu-Message-VoiceMail########### VoiceMail-View(P21151) =  $0$ VoiceMail-Set(P21152) =  $0$ 

###########Menu-Message-TextMessage########### TextMessage-ViewSMS(P21153) = 0 TextMessage-SetSMS(P21154) = 0

#### [Lcd-Menu-Setting]

Setting-BasicSetting(P21155) = 0 Setting-AdvancedSetting(P21156) = 0

###########Menu-Setting-BasicSetting########### Basic-Language( $P21157$ ) = 0

Basic-TimeDate( $P21158$ ) = 0 Basic-TimeDateFormat(P21159) = 0 Basic-DHCPTime $(P21160) = 0$ Basic-RingTone( $P21161$ ) = 0

############Menu-Setting-BasicSetting-Time&Date################################## TimeDate-SNTPSettings(P21162) = 0  $TimeDate$ -ManualSetting(P21163) = 0

###########Menu-Setting-BasicSetting-Time&Date-SNTPSettings########### TimeDate-SNTPSettings-TimeZone(P21164) = 0 TimeDate-SNTPSettings-NTPServer1(P21165) = 0 TimeDate-SNTPSettings-NTPServer2(P21166) = 0 TimeDate-SNTPSettings-DaylightSaving(P21167) = 0

#############Menu-Setting-BasicSetting-Time&DateFormat########################### TimeDateFormat-Clock(P21168) = 0 TimeDateFormat-DateFormat(P21169) = 0

###########Menu-Setting-AdvancedSetting########### Advanced-Accounts(P21170) =0 Advanced-Network( $P21171$ ) = 0 Advanced-PhoneSetting(P21172) = 0 Advanced-AutoProvision(P21173) = 0

###########Menu-Setting-AdvancedSetting-Network########### Advanced-Network-WANPort(P21174) = 0 Advanced-Network-PCPort(P21175) = 0 Advanced-Network-QosSet(P21176) = 0 Advanced-Network-WebserverType(P21177) = 0 Advanced-Network-8021 $x(P21178) = 0$ Advanced-Network-VPN(P21179) = 0 Advanced-Network-DHCPVlan(P21180) = 0

#############Menu-Setting-AdvancedSetting-PhoneSetting########################### Advanced-PhoneSetting-Lock(P21181) = 0 Advanced-PhoneSetting-FactoryReset(P21182) = 2 Advanced-PhoneSetting-SetPassword(P21183) = 2

#### [Lcd-Menu-Display]

Display-DisplayMode(P21184) = 0 Display-Wallpaper(P21185) =  $0$ Display-ScreenSaver(P21186) = 0 Display-Backlight( $P21198$ ) = 0 Display-UserMode(P21187) = 0

###########Menu-Display-ScreenSaver########### Display-Screensaver-Timeout(P21188) = 0 Display-Screensaver-ScreensaverType(P21189) = 0

#### [Lcd-Menu-Others]

Others-FactoryFunction(P21190) = 1 Others-SystemRestart(P21191) = 0 Others-DeviceReboot(P21192) = 0 Others-PcapFeature(P21193) =  $0$ Others-Warning( $P21199$ ) = 1

###########Menu-Others-FactoryFunction###########

Others-FactoryFunction-AudioLoopback(P21194) = 0 Others-FactoryFunction-DiagnosticMode(P21195) = 0 Others-FactoryFunction-TestKeys(P21196) = 0 Others-FactoryFunction-MenuAutoTest(P21197) = 0